### $\mathbf{d}$   $\mathbf{d}$ **CISCO**

#### **GREITOJI PALEISTIS ADMINISTRAVIMO ASISTENTAMS**

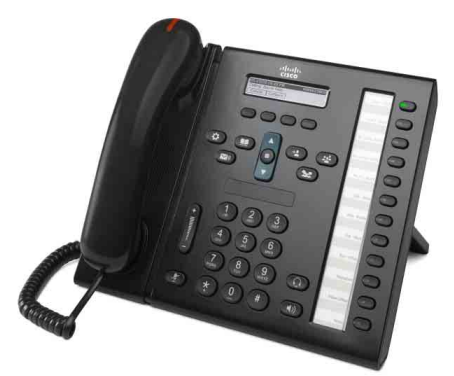

### **"Cisco Unified IP Phone 6961"**

- **1** [Rinkimas](#page-0-0)
- **2** [Atsiliepimas](#page-0-1)
- **3** [Užlaikymas](#page-0-2)
- **4** [Persiuntimas](#page-0-3)
- **5** [Konferencinis pokalbis](#page-0-4)
- **6** [Nutildymas](#page-0-5)
- **7** [Balso paštas](#page-0-6)
- **8** [Nukreipimas](#page-0-7)
- **9** Visų skambučių [peradresavimas](#page-0-8)
- **10** [Pokalbi](#page-1-0)ų istorija
- **11** [Katalogai](#page-1-1)
- **12** [Bendros linijos](#page-1-2)
- **13** [Nuostatos](#page-1-3)
- **14** [Žvalgymas](#page-1-4)
- **15** [Patarimai](#page-1-5)

**Pastaba Siekiant geriausių rezultatų, rekomenduojama spausdinti ant 8,5 x 14 colių ("Legal" dydžio) popieriaus.**

# <span id="page-0-0"></span>**1 Rinkimas**

Jei norite paskambinti, pakelkite ragelį ir įveskite numerį. Arba išbandykite vieną iš šių alternatyvų.

### **Paskutinio numerio perrinkimas**

Jei norite perrinkti pagrindine linija, paspauskite programinį mygtuką **Perrnk**. Kad perrinktumėte numerį antroje linijoje, pirmiausia paspauskite linijos mygtuką.

### **Numerio rinkimas, kai padėtas ragelis**

- **1.** Įveskite numerį, kai telefonas nenaudojamas.
- **2.** Pakelkite ragelį arba paspauskite: linijos pasirinkimo mygtuką, programinį klavišą **Skambinti**, ragelio mygtuką, garsiakalbio (b) mygtuką, arba apvalų mygtuką **Pasinkti,** esantį žvalgymo juostoje.

#### **Spartusis rinkimas**

Įveskite sparčiojo rinkimo numerį ir paspauskite programinį klavišą **Spartusis rinkimas**. Arba, kai telefonas nenaudojamas, žvalgymo juostoje paspauskite rodyklę **žemyn**, tada nuslinkite iki sparčiojo rinkimo numerio ir žvalgymo juostoje paspauskite apvalų mygtuką **Pasrinkti**. Telefone kai kuriems mygtukams, esantiems dešinėje pusėje, gali būti priskirti sparčiojo rinkimo numeriai.

# <span id="page-0-1"></span>**2 Atsiliepimas**

Naujo skambučio indikatoriai:

- **•** Mirksi gintaro spalvos linijos mygtukas
- **Animuota piktograma** ir skambintojo ID
- **•** Mirksi raudona ragelio lemputė

Kad atsilieptumėte į skambutį, pakelkite ragelį. Arba paspauskite mirksintį gintaro spalvos linijos mygtuką, programinį klavišą **Atsiliepti** arba nešviečiantį ausinių ar garsiakalbio mygtuką.

### **Atsiliepimas keliomis linijomis**

Jei kalbėdamiesi telefonu sulaukiate dar vieno skambučio, telefono ekrane trumpai parodomas pranešimas. Jeigu kalbėdamiesi telefonu sulaukiate skambučio kita linija, paspauskite mirksintį gintaro spalvos linijos mygtuką, kad atsilieptumėte į antrą skambutį, o pirmąjį skambutį automatiškai sulaikytumėte.

Galimi tiek vieno skambučio, tiek ir keleto skambučių linijoje režimai. Dėl tinkamos parinkties kreipkitės į administratorių.

## <span id="page-0-2"></span>**3 Užlaikymas**

- **1.** Paspauskite mygtuką U**žlaikyti 2.** Pasirodo užlaikymo piktograma  $\blacksquare$ , o linijos mygtukas ima mirksėti žalia spalva.
- **2.** Kad pratęstumėte užlaikytą pokalbį, paspauskite žalia spalva mirksintį linijos mygtuką arba programinį klavišą **Pratęsti**.

### <span id="page-0-3"></span>**4 Persiuntimas**

- **1.** Vykstant pokalbiui sujungimo (ne užlaikymo) režimu paspauskite **Persiuntimo** mygtuką .
- **2.** Įveskite tikslinio asmens, kuriam persiunčiama, telefono numerį.
- **3.** Paspauskite **Persiuntimo** mygtuką arba programinį klavišą **Persiųsti** (prieš atsiliepiant pašnekovui arba jam atsiliepus).

Persiuntimas baigiamas.

### **Persiuntimas tarp linijų**

Galite kartu persiųsti du skambučius dviem linijomis patys netęsdami pokalbio:

- **1.** Vykstant pokalbiui sujungimo (ne užlaikymo) režimu paspauskite **Persiuntimo** mygtuką .
- **2.** Paspauskite kito (užlaikyto) skambučio linijos mygtuką. Persiuntimas baigiamas.

## <span id="page-0-4"></span>**5 Konferencinis pokalbis**

- **1.** Vykstant pokalbiui sujungimo (ne užlaikymo) režimu paspauskite **Konferencijos** mygtuką .
- **2.** Surinkite naują numerį.
- **3.** Paspauskite **Konferencijos** mygtuką arba programinį klavišą **Konferencija** (prieš atsiliepiant pašnekovui arba jam atsiliepus).

Pradedamas konferencinis pokalbis, o telefono ekrane rodomas pranešimas "Konferencija".

**4.** Jei norite įtraukti daugiau dalyvių, pakartokite šiuos žingsnius.

Konferencinis pokalbis baigiamas, kai jį nutraukia visi jo dalyviai.

### **Kelių linijų konferencinis pokalbis**

Galite į konferencinį pokalbį sujungti du skambučius, vykstančius dviem linijomis. Jūs būsite įtrauktas į konferencinį pokalbį.

- **1.** Vykstant pokalbiui sujungimo (ne užlaikymo) režimu paspauskite **Konferencijos** mygtuką .
- **2.** Paspauskite kito (užlaikyto) skambučio linijos mygtuką.

### **Pokalbio dalyvių peržiūra ir šalinimas**

Konferencinio pokalbio metu paspauskite programinį klavišą **Išsamiai**. Kad iš konferencinio pokalbio pašalintumėte dalyvį, nuslinkite iki dalyvio ir paspauskite programinį klavišą **Šalinti**.

# <span id="page-0-5"></span>**6 Nutildymas**

- **1.** Pokalbio metu paspauskite mygtuką **Nutildyti** . Mygtukas ima šviesti nurodydamas, kad įjungta nutildymo funkcija.
- **2.** Kad išjungtumėte nutildymo funkciją, paspauskite mygtuką **Nutildyti** dar kartą.

# <span id="page-0-6"></span>**7 Balso paštas**

Naujo pranešimo indikatoriai:

- **•** Šviečianti raudona ragelio lemputė
- **•** Su pertrūkiais girdimas numerio rinkimo garsas (jei ijungtas)
- Ekrane rodomas pranešimas "Nauja balso pašto pranešimas"

### **Pranešimų išklausymas**

**Paspauskite Pranešimu** mygtuką **(** $\heartsuit$ **)** ir vykdykite balso komandas. Kad patikrintumėte konkrečios linijos pranešimus, pirmiausiai paspauskite linijos mygtuką.

# <span id="page-0-7"></span>**8 Nukreipimas**

Kai skamba telefonas, pokalbis aktyvus arba sulaikytas, paspauskite **Nukreipimo** programinį klavišą. Nukreipimo funkcija nukreipia pavienį skambutį į balso paštą (arba į kitą numerį, kurį nustato sistemos administratorius).

# <span id="page-0-8"></span>**9 Visų skambuči<sup>ų</sup> peradresavimas**

- **1.** Kad skambutį, gautą pagrindine linija, peradresuoti į kitą numerį, paspauskite programinį klavišą **PerdVisus**.
- **2.** Iveskite telefono numeri arba paspauskite mygtuką Pranešimai ( $\sim$ ), kad peradresuotumėte skambučius į balso paštą.
- **3.** Telefono ekrane pateikiamas patvirtinimas.
- **4.** Jei norite skambučių peradresavimą atšaukti, paspauskite **PrdrIŠJ**.

Kad nustatytumėte peradresavimą nuotoliniu būdu arba antrojoje linijoje, prisijunkite prie savo naudotojo parinkčių tinklalapių. Išsamesnės informacijos teiraukitės sistemos administratoriaus.

# <span id="page-1-0"></span>**10 Pokalbių istorija**

#### **Pokalbių istorijos peržiūra**

- **1.** Paspauskite mygtuką **Programos** .
- **2.** Pasirinkite **Pokalbių istorija**. (Kad galėtumėte sinkti ir pasirinkti, naudokite žvalgymo juostą ir apvalų mygtuką **Pasirinkti**.)
- **3.** Pasirinkite liniją, kurios pokalbius norite peržiūrėti. Telefone rodoma 150 paskutinių praleistų bei atsilieptų skambučių ir rinktų numerių.
- **4.** Kad peržiūrėtumėte skambučio informaciją, nuslinkite iki skambučio ir paspauskite programinį klavišą **Daugiau**, tada paspauskite **Išsamiai**.
- **5.** Kad grįžtumėte į skambučių istoriją, paspauskite programinį klavišą**Atgal** . Kad išeitumėte iš programų meniu, paspauskite mygtuką **Programos** .

#### **Tik praleistų skambučių peržiūra**

- **1.** Peržiūrėkite pokalbių istoriją.
- **2.** Paspauskite programinį klavišą **Praleisti**.

#### **Tik rinktų skambučių peržiūra**

Kai telefonas nenaudojamas, o visi meniu užverti, žvalgymo juostoje paspauskite rodyklę aukštyn.

#### **Numerio rinkimas iš skambučių istorijos**

- **1.** Peržiūrėkite skambučių istoriją arba susiraskite praleistus skambučius arba rinktus numerius.
- **2.** Nuslinkite iki sąrašo ir pakelkite ragelį arba paspauskite linijos mygtuką ar mygtuką **Pasirinkti**.

Kad prieš rinkdami pataisytumėte numerį, paspauskite šiuos programinius klavišus: **Daugiau > Taisyti renkamą numerį**.

### <span id="page-1-1"></span>**11 Katalogai**

- **1.** Paspauskite mygtuką **Adresatai** .
- **2.** Pasirinkite katalogą. (Kad galėtumėte slinkti ir pasirinkti, naudokite žvalgymo juostą ir apvalų mygtuką **Pasirinkti**.)
- **3.** Naudodami klaviatūrą įveskite paieškos kriterijus.
- **4.** Paspauskite programinį klavišą **Pateikti**.
- **5.** Kad surinktumėte numerį, nuslinkite iki sąrašo ir paspauskite programinį klavišą **Rinkimas**.

# <span id="page-1-2"></span>**12 Bendros linijos**

Jei bendrai naudojate liniją su vadovu, linijos mygtukas rodo aktyvius bendros linijos skambučius:

- **•** Gintaro spalva mirksintis mygtukas gaunamas skambutis bendroje linijoje. Į skambutį atsiliepti galite Jūs arba jūsų vadovas.
- **•** Raudona spalva šviečiantis mygtukas vadovas kalbasi bendra linija.
- **•** Raudona spalva mirksintis linijos mygtukas vadovas bendroje linijoje užlaikė skambutį. Jūs arba vadovas galite pratęsti pokalbį.

# <span id="page-1-3"></span>**13 Nuostatos**

#### **Garsumas**

Garsumo juosta įrengta klaviatūros kairėje.

- **•** Kad pareguliuotumėte ragelio, ausinių ar garsiakalbio garsumą, kai telefonas naudojamas, paspauskite **garsumo** juostą.
- **•** Kad pareguliuotumėte skambėjimo garsumą, paspauskite **garsumo** juostą aukštyn arba žemyn.
- **•** Jei norite nutildyti skambantį telefoną, vieną kartą žemyn paspauskite **garsumo** juostą (jei paspausite kelis kartus, skambėjimo garsumą sumažinsite).

#### **Skambučio melodija**

- **1.** Paspauskite mygtuką **Programos** .
- **2.** Pasirinkite **Nuostatos**. (Kad galėtumėte slinkti ir pasirinkti, naudokite žvalgymo juostą ir apvalų mygtuką **Pasirinkti**.)
- **3.** Pasirinkite **Skambučio melodija**.
- **4.** Pasirinkite liniją.
- **5.** Slinkite skambučių melodijų sąrašu ir paspauskite **Leisti,** kad pasiklausytumėte melodijos.
- **6.** Kad pasirinkimą įrašytumėte, paspauskite **Nustatyti** ir **Taikyti**.

#### **Ekrano kontrastas**

- **1.** Paspauskite mygtuką **Programos** .
- **2.** Pasirinkite **Nuostatos. (**Kad galėtumėte slinkti ir pasirinkti, naudokite žvalgymo juostą ir apvalų mygtuką **Pasirinkti**.)
- **3.** Pasirinkite **Kontrastas**.
- **4.** Paspauskite žvalgymo juostą aukštyn arba žemyn.
- **5.** Paspauskite programinį klavišą **Įrašyti**.

# <span id="page-1-4"></span>**14 Žvalgymas**

### **Kur yra linijos mygtukai?**

Dvyliką linijų mygtukų yra dešinėje telefono pusėje. Mygtukus, kurie nepriskirti telefono linijoms, galima naudoti sparčiojo rinkimo ir kitoms funkcijoms. Jei norite gauti daugiau informacijos, kreipkitės į sistemos administratorių.

#### **Kur yra programiniai klavišai?**

Keturi programiniai klavišai yra po telefono ekranu. Paspaudę programinį klavišą **daugiau** (jei yra) galite atidengti daugiau programinių klavišų.

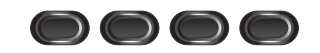

#### **Kaip slinkti sąrašu arba meniu?**

Paspauskite žvalgymo juostos rodykles **aukštyn** arba **žemyn**.

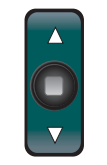

Slinkimo juosta ekrane rodo atitinkamą padėtį sąraše.

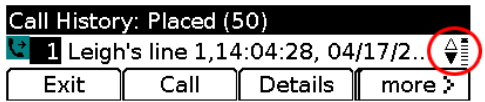

#### **Kaip pasirinkti sąrašo arba meniu elementą?**

Kai elementas pažymėtas, paspauskite žvalgymo juostos viduryje esantį mygtuką **Pasirinkti**. Arba naudodami klaviatūrą įveskite atitinkamo elemento numerį.

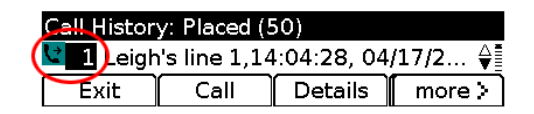

#### **Kaip išeiti iš meniu?**

Kad užvertumėte bet kurio lygio meniu, paspauskite atitinkamos funkcijos mygtuką.

Kad grįžtumėte per vieną meniu lygį, paspauskite **Išeiti** arba programinį klavišą **Atgal**  $\epsilon$ .

# <span id="page-1-5"></span>**15 Patarimai**

#### **Kaip tvarkyti kelis skambučius?**

Skambučių būsenas nurodo linijos mygtukų spalvos ir gali padėti orientuotis, kai telefoną pasiekia keli skambučiai:

- **•** Skamba telefonas mirksinti gintaro spalva
- **•** Sujungtas pokalbis šviečianti žalia
- **•** Užlaikytas pokalbis mirksinti žalia
- **•** Kito asmens naudojama bendra linija šviečianti raudona
- **•** Kito asmens užlaikyta bendra linija mirksinti raudona

### **Kaip geriausia naudoti ausines?**

Jei sulaukiate daug skambučių ir naudojate ausines, palikite ausinių mygtuką **ir įjungtą** (šviečiantį), o atsiliepti ir pokalbiui užbaigti naudokite programinius klavišus. Ausinės, kai įjungtas jų mygtukas, yra pagrindinis garso šaltinis (vietoj telefono garsiakalbio).

### **Ka** atlieka programinis klavišas "Sukeisti"?

**Sukeisti** leidžia persijungti iš vieno skambučio į kitą ir privačiai pasikalbėti su kiekvienu pašnekovu prieš persiunčiant skambutį arba pradedant konferencinį skambutį.

#### **Kaip nustatyti sparčiojo rinkimo funkciją?**

Kad nustatytumėte sparčiojo rinkimo funkcijas ir pritaikytumėte kitas įvairias telefono funkcijas ir nuostatas, iš kompiuterio interneto naršyklės prisijunkite prie "Cisco Unified CM" naudotojo parinkčių tinklalapių. URL ir išsamesnės informacijos teiraukitės sistemos administratoriaus.

#### **Kur rasti išsamų naudotojo vadovą?**

[http://www.cisco.com/en/US/products/ps10326/products\\_](http://www.cisco.com/en/US/products/ps10326/products_user_guide_list.html) user\_guide\_list.html

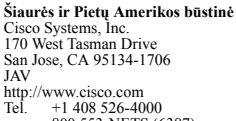

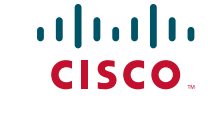

800 553-NETS (6387) Faks. +1 408 527-0883 "Cisco" ir "Cisco" logotipas yra "Cisco Systems, Inc." ir (arba) jos filialų JAV ir kitose šalyse prekių ženklai. "Cisco" prekių ženklų sąrašą galima rasti [www.cisco.com/go/trademarks](http://www.cisco.com/go/trademarks). Trečiųjų šalių prekių ženklai yra jų

atitinkamų savininkų nuosavybė. Žodžio "partneris" vartojimas nereiškia partnerystės santykių tarp "Cisco" ir kitų įmonių. (1005R) © Cisco Systems, Inc., 2011. Visos teisės saugomos.

Išleista 2011-05-24, OL-25127-01

Cisco Systems, Inc. 170 West Tasman Drive San Jose, CA 95134-1706 JAV http://www.cisco.com Tel. +1 408 526-4000